# **Instructions**

for online registration or voting in advance

VP Bank gives you the opportunity to register online for the Annual General Meeting. Should you be unable to attend, you can cast your vote in advance. To do this, please visit our website at www.vpbank.com/gv.

#### Login

When you click on "Register online now or cast your vote"  $\overline{A}$  in the light blue box, you will be redirected to www.netvote.ch. You can then log in using the login details (username and password)  $\boxed{B}$  that you received with your written invitation. For safety reasons, your password can only be used once. You will therefore be prompted to change your password after you first log in.

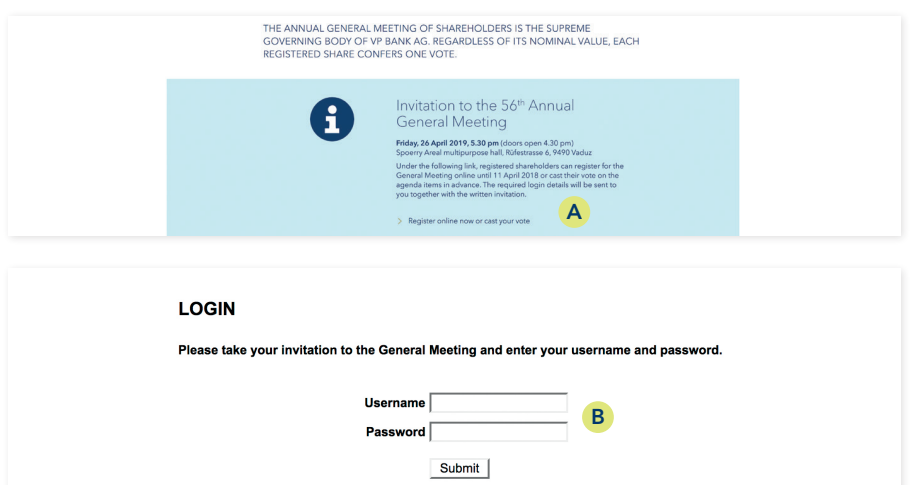

## Online registration

Click on "Registration (Participation in person)." C

Your registration status will change to "Participation in person at Annual General Meeting". D

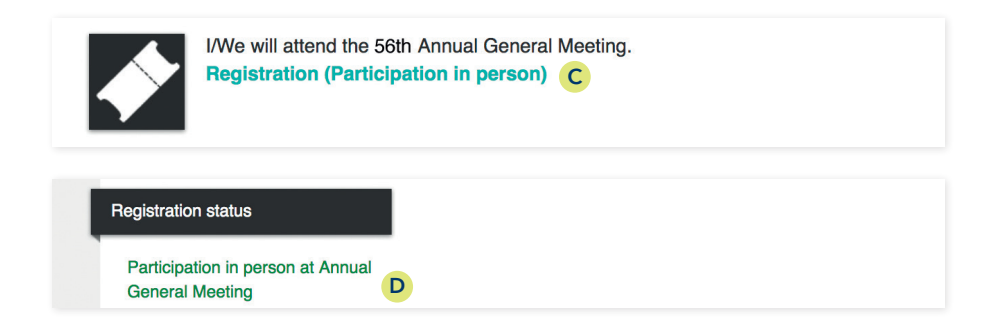

Please only cast your vote electronically if you are unable to participate in the Annual General Meeting in person and are not being represented by another shareholder.

> Please bear in mind that registering online or in writing to participate in the Annual General Meeting will override any votes previously cast.

### Electronic voting

Click on "Cast/change vote." E

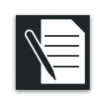

I/We will vote electronically. Cast/change vote E

#### Option 1: You can accept the motion made by the Board of Directors by clicking on "Accept motion by Board of Directors."  $F$

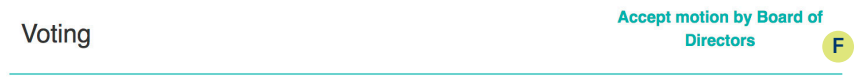

#### Option 2: You can cast your own individual vote for each agenda item or abstain from voting. **G**

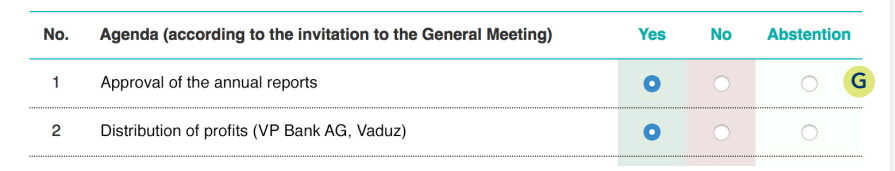

Confirm your vote by clicking "Next." Check your vote(s) and tick the box to confirm your agreement to the terms of use. You can submit the information you entered by clicking on "Save and submit."

Your registration status will then change to "Electronic voting". **H** 

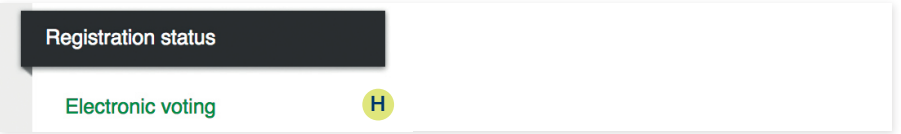

Your chosen options may be amended at any time before 10.00 pm on Wednesday, 24 April 2019.

If you have any questions, please contact Ms Eveline Buser, eveline.buser@vpbank.com, T +423 235 63 46.